## Zabbix meets research institute Mastering the migration

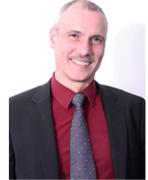

Contact: Wolfgang Alper

wolfgang.alper@intellitrend.de

www.intellitrend.de

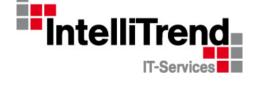

#### IntelliTrend IT-Services GmbH

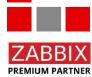

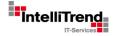

# Fraunhofer Society (German: "Fraunhofer Gesellschaft") Some background

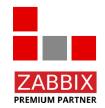

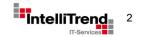

### Fraunhofer Society - Background

- **Founded in 1949**, the "Fraunhofer Society for the Advancement of Applied Research" (German: "Fraunhofer-Gesellschaft zur Förderung der angewandten Forschung e. V") is a German research organization with 75 institutes spread throughout Germany.
- There are also many facilities around the world, e.g. in Africa, Asia, Europe, Middle East, North America and South America.
- The purpose of the association is to conduct application-oriented research for the direct benefit of companies and for the benefit of society.
- The majority of the organization's 29,000 employees are **qualified scientists and engineers**, who work on an annual research budget of 2.8 billion euros.
- The institutes work in practically **all application-relevant fields of technology**, such as microelectronics, information and communications technology, energy technology, medical technology and more.
- One of the best-known Fraunhofer developments is the MP3 audio data compression method.
- The Fraunhofer Society it is the **biggest organization** for applied research and development services in **Europe**.

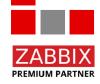

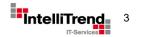

 $\odot$ 

0 0

## Mastering the migration from "openITCOCKPIT" (using a "Nagios backend") to Zabbix

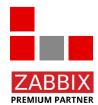

A special thanks to Mr. Sebastian Marquardt for the good cooperation!

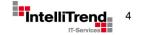

Zabbix uses a different approach to data collection, problem analysis and alerting than openITCOCKPIT

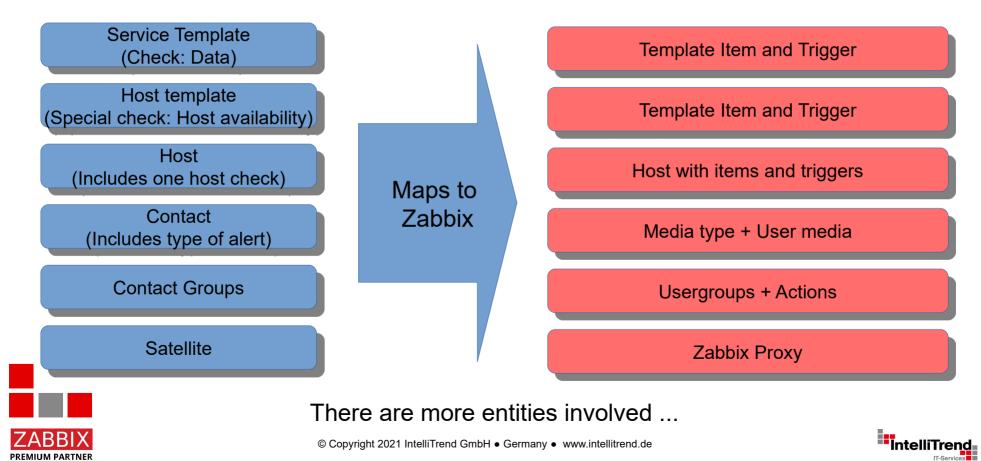

#### Basic Monitoring Hoststatus (h) ÷. P Host name ▲ IP address ≜ Last check ≜ Host output Hosts 09:05:05 - 14 01 2020 11:59:42 - 07 05 2021 CRITICA Services lost 100% Browser 12:03:17 - 07.05.2021 12:02:54 - 07.05.2021 Host Templates Service Templates 10.12.08 - 07.08.2020 12:02:59 - 07 05 2021 CRITICA Service Template Gros rta nan Host Groups 11:59:07 - 07.05.2021 CRITICA 10:07:34 - 25.02.2020 lost 100% Service Groups Contacts 16:37:13 - 25.02.2020 10:22:11 - 07.05.2021 check smtp: Invalid Contact Groups 🛍 Calendar

#### List of hosts with host availability status and details about host availability check

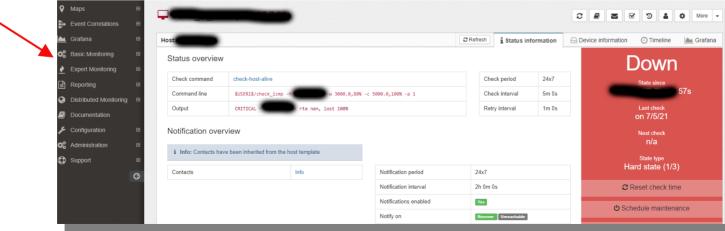

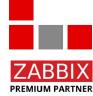

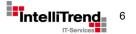

Host availability status definition and details about host availibility check

|                   |                                          | 2                  | Refresh | i Status info | ormation |                                                                          |                   |
|-------------------|------------------------------------------|--------------------|---------|---------------|----------|--------------------------------------------------------------------------|-------------------|
| atus overview     |                                          |                    |         |               |          |                                                                          |                   |
| heck command      | check-host-alive                         |                    | Che     | eck period    | 24x7     |                                                                          |                   |
| ommand line       | \$USER1\$/check_icmp -H                  | 0,100% -p 1        | Che     | eck interval  | 5m 0s    |                                                                          |                   |
| utput             | CRITICAL - Tta nan, lost \$20%           |                    | Ret     | ry interval   | 1m 0s    |                                                                          |                   |
| otification over  | rview                                    | <b>_</b>           |         |               |          |                                                                          |                   |
| Infer Centerts ha | ve been inherited from the host template |                    |         |               |          |                                                                          |                   |
| Into: Contacts na | · · · · · · · · · · · · · · · · · · ·    |                    |         |               |          |                                                                          |                   |
| ntacts            | info                                     | otification period | 24x7    |               |          |                                                                          |                   |
|                   |                                          |                    |         |               | Command  | type                                                                     |                   |
|                   |                                          |                    |         |               |          | sk command                                                               |                   |
|                   |                                          |                    |         |               |          |                                                                          | Name              |
|                   |                                          |                    |         |               | check-h  | ost-alive                                                                |                   |
|                   |                                          |                    |         |               |          |                                                                          |                   |
|                   |                                          |                    |         |               | Command  | line *                                                                   |                   |
|                   |                                          |                    |         |               |          | line *<br>1\$/check_icmp -H \$HOSTADDRESS\$ -w \$ARG1\$ -c \$ARG2\$ -p 1 |                   |
|                   |                                          |                    |         |               | \$USER   | 1\$/check_icmp -H \$HOSTADDRESS\$ -w \$ARG1\$ -c \$ARG2\$ -p 1           |                   |
|                   |                                          |                    |         |               | \$USER   |                                                                          | ed macro          |
|                   |                                          |                    |         |               | \$USER   | 1\$/check_icmp -H \$HOSTADDRESS\$ -w \$ARG1\$ -c \$ARG2\$ -p 1           | ed macro<br>Desci |

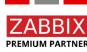

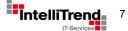

Service availability status definition and details about service availibility check

| Service overview                        | 1                                                                               |     |               |              |                        | 양 Active 💩 Not m                                             |                    | Not monitored         | onitored 🖉 Disabled 🛛 C Re |                   |                 |        |
|-----------------------------------------|---------------------------------------------------------------------------------|-----|---------------|--------------|------------------------|--------------------------------------------------------------|--------------------|-----------------------|----------------------------|-------------------|-----------------|--------|
| - Service status 🔒 🕐 🕍 P 🗢 Service name |                                                                                 |     |               | Service name | ♦ Last state change    |                                                              | \$ Service         | ♦ Service output      |                            |                   |                 |        |
|                                         |                                                                                 |     |               |              | Filter by service name | ice name Filter by output                                    |                    |                       |                            |                   |                 |        |
|                                         | wan-ping        16:28:06 - 08.03.2021        PING CRITICAL - Packet loss = 100% |     | t loss = 100% |              |                        |                                                              |                    |                       |                            |                   |                 |        |
| Page 1 of 1, Total                      | 1 entr                                                                          | ies |               |              |                        |                                                              |                    |                       | <<                         | < 1 >             |                 |        |
|                                         |                                                                                 |     |               |              |                        |                                                              |                    |                       |                            |                   |                 |        |
|                                         |                                                                                 |     |               |              | Check<br>command       | 1 1 3                                                        |                    |                       |                            |                   | Check<br>period | v2_24x |
|                                         |                                                                                 |     |               |              | Command li             | ne \$USER1\$/check_ping -H -w 300.0,20% -c<br>700.0,60% -p 5 |                    |                       | 0.0,20% -c                 | Check<br>interval | 1m 0s           |        |
|                                         |                                                                                 |     |               |              | Output                 | PING CRITICAL - Packet loss = 100%                           |                    |                       |                            |                   | Retry           | 1m 0s  |
| _                                       |                                                                                 |     |               |              | Performanc<br>data     |                                                              | 00.0000<br>%;20;60 | 00ms;300.00000<br>);0 | 0;700.000000;0             | 000000            | interval        |        |
|                                         |                                                                                 |     |               |              |                        |                                                              |                    |                       |                            |                   |                 |        |

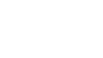

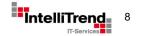

## Do the work

## Migrate host/groups and user/groups

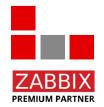

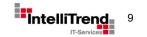

Migrate existing host/groups, user/groups and keep checks

#### Goal

- Export host/groups from openITCOCKPIT and import them into Zabbix.
- Export user/groups and media from openITCOCKPIT and import them into Zabbix.
- Keep information about the checks per host.

#### Challenges

- How to get the hosts/groups from openITCOCKPIT?
- How to get the user/groups and media from openITCOCKPIT?
- How to get the information about the checks from openITCOCKPIT and keep them in Zabbix?

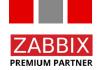

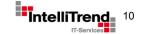

Migrate existing host/groups, user/groups and keep checks

#### Approach

- Use openITCOCKPIT REST-API to get information about host/groups (container) and checks.
- Use openITCOCKPIT REST-API to get information about user/groups and media.
- Create entities in Zabbix via Zabbix API, based on JSON output from openITCOCKPIT.
- Store information about checks in the host description field to facilitate template mapping.

Get all hosts: https://<openITCOCKPIT url>/hosts.json

Get specific hosts: https://<openITCOCKPIT url>/hosts/<id>.json

Get all users: https://<openITCOCKPIT url>/contacts.json

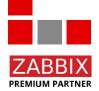

Get specific user: https://<openITCOCKPIT url>/contacts/<id>.json

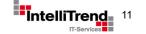

Get all hosts: https://<openITCOCKPIT url>/hosts.json

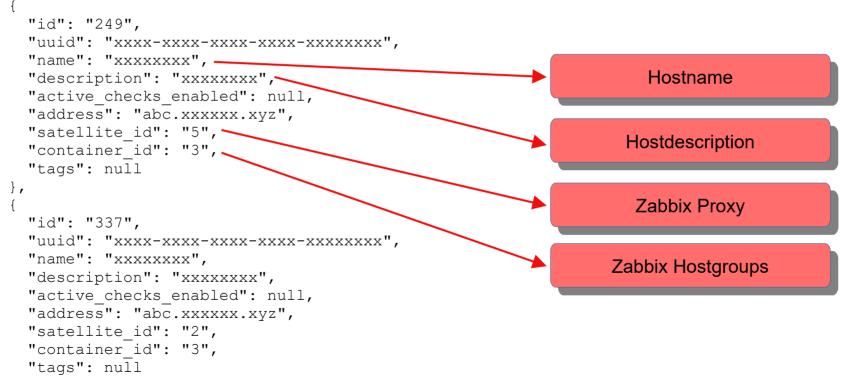

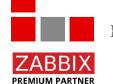

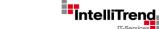

Get all users: https://<openITCOCKPIT url>/contacts.json

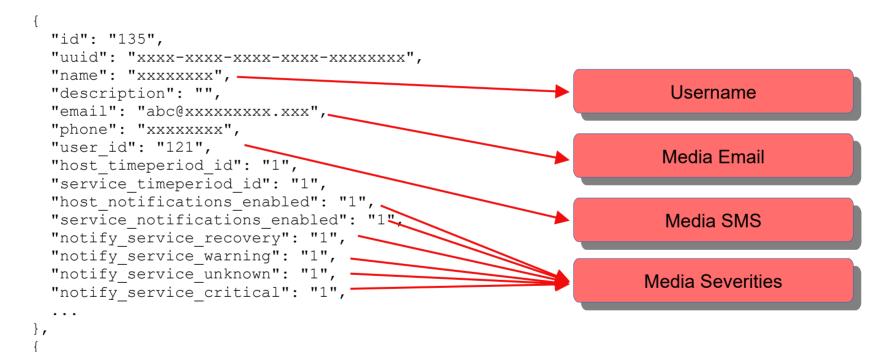

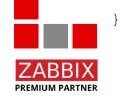

IntelliTrend 13

'ABB

PREMIUM PARTNER

Result of import via Zabbix API using the JSON output from openITCOCKPIT

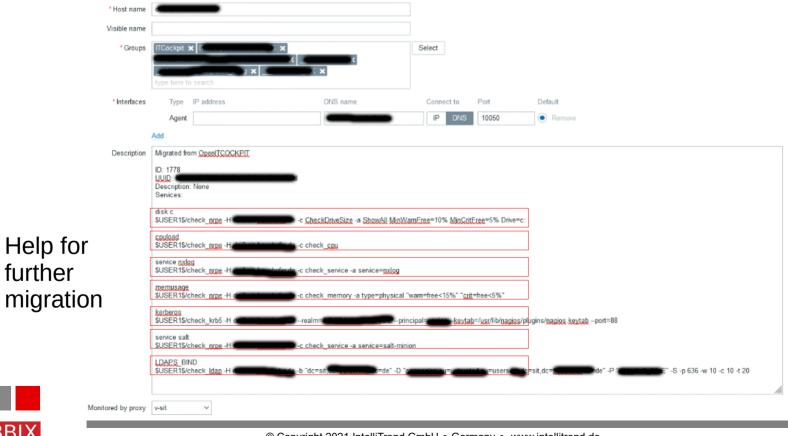

© Copyright 2021 IntelliTrend GmbH • Germany • www.intellitrend.de

IT-Services

## Do the work

## Migrate checks and templates

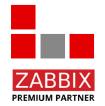

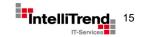

| ingrate enteente and templatet | Migrate | checks | and | temp | lates |
|--------------------------------|---------|--------|-----|------|-------|
|--------------------------------|---------|--------|-----|------|-------|

#### Goal

- Migrate checks and templates to Zabbix.
- Improve monitoring while migrating by utilizing Zabbix features.

#### Challenges

- How to create Zabbix templates based on data from openITCOCKPIT?
- How to create Zabbix actions based on data from openITCOCKPIT?
- How to assign created Zabbix templates to hosts based on data from openITCOCKPIT?

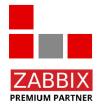

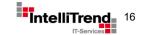

| Migrate checks and templates | Ν | /i | a | ra | te | cl | ne | ck | s a | an | d ' | ter | np | la | tes |
|------------------------------|---|----|---|----|----|----|----|----|-----|----|-----|-----|----|----|-----|
|------------------------------|---|----|---|----|----|----|----|----|-----|----|-----|-----|----|----|-----|

#### Approach

- Use information in imported hostdescription field.
- Use information from openITCOCKPIT templates.
- Create new Zabbix templates, that at minimum cover what was monitored before.
- Assign templates to hosts. For simple checks do it automatically via Zabbix API.
- Create Zabbix Actions.

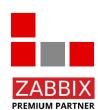

Simple checks: ICMP Ping, SSH Service, Telnet Service, SMTP, TCP Checks, HTTP/HTTPS Services.

Any non standard checks: Do it manually, case by case :-)

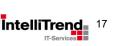

Result of import via Zabbix API + manual linking

| All host | s / <b>cincol</b> i | Ena                | ZBX        SNMP        JMX        IPMI        Applications 39        Items 237 | Triggers 101 Graphs 56 Discovery rules 4 |
|----------|---------------------|--------------------|--------------------------------------------------------------------------------|------------------------------------------|
| Host     | Templates           | IPMI Tags Macros   | Inventory Encryption                                                           |                                          |
|          |                     | Linked templates   | Name                                                                           | Action                                   |
|          |                     |                    | Template App Concerned                                                         | Unlink Unlink and clear                  |
|          |                     |                    | Template APT                                                                   | Unlink Unlink and clear                  |
|          |                     |                    | Template HTTPS (Section (1995)                                                 | Unlink Unlink and clear                  |
|          |                     |                    | Template Module                                                                | Unlink Unlink and clear                  |
|          |                     |                    | Template Module Linux systemd by Zabbix agent 2                                | Unlink Unlink and clear                  |
|          |                     |                    | Template OS Linux by Zabbix agent                                              | Unlink Unlink and clear                  |
|          |                     |                    |                                                                                |                                          |
|          |                     | Link new templates | type here to search                                                            | Select                                   |
| _        |                     |                    | Update Clone Full clone Delete Cancel                                          | ]                                        |

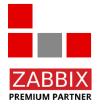

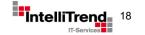

## Do the work

## The challenging part

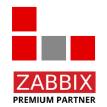

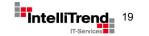

## Fraunhofer Society – The challenging part

openITCOCKPIT (with additional enterprise modules) has a special feature that Zabbix does not have

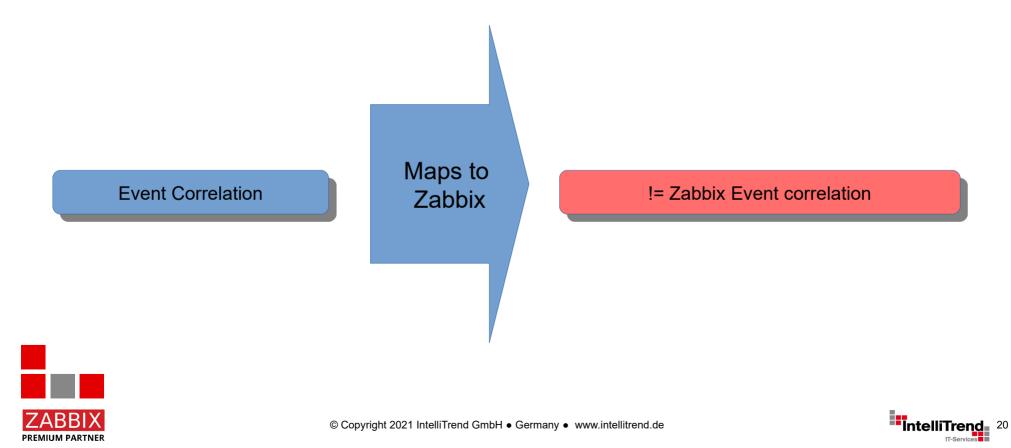

## Fraunhofer Society – The challenging part

#### Event correlation in openITCOCKPIT

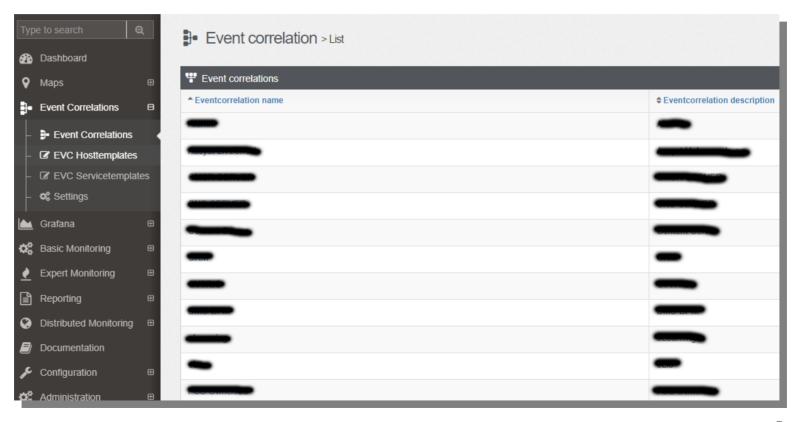

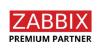

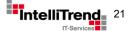

## Fraunhofer Society – The challenging part

Event correlation in openITCOCKPIT, used to create advanced service monitoring

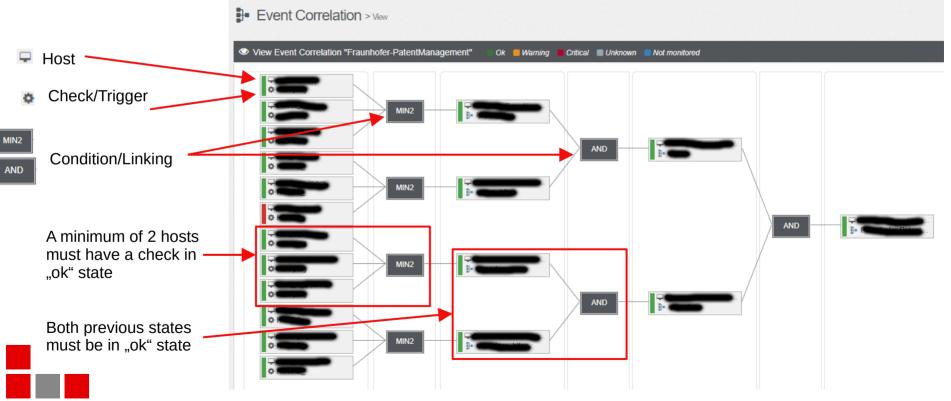

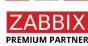

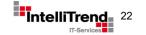

## Event correlation (or better "Advanced Services") in more detail

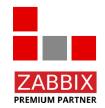

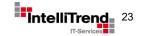

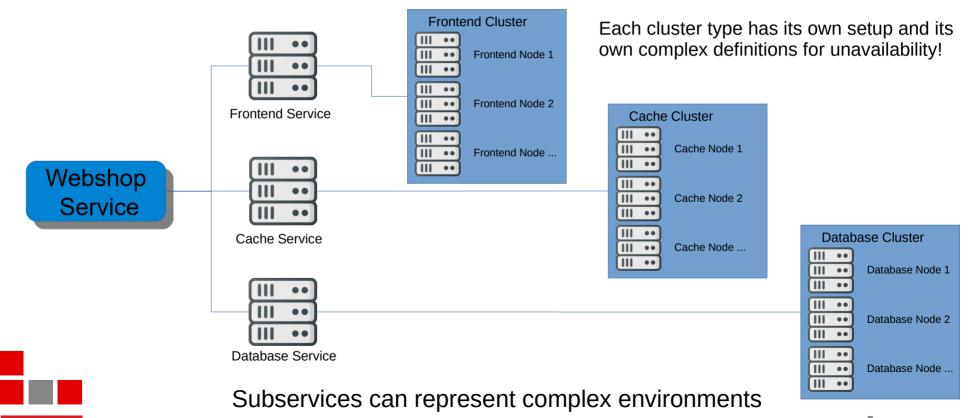

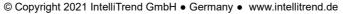

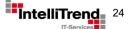

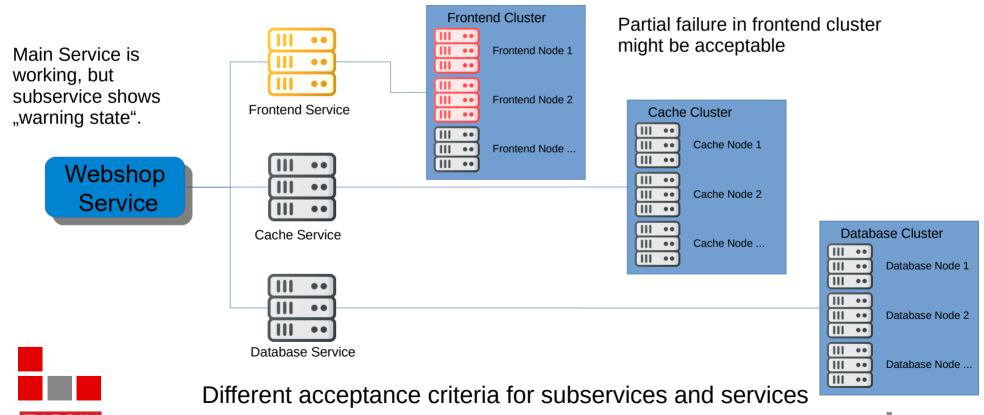

© Copyright 2021 IntelliTrend GmbH • Germany • www.intellitrend.de

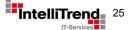

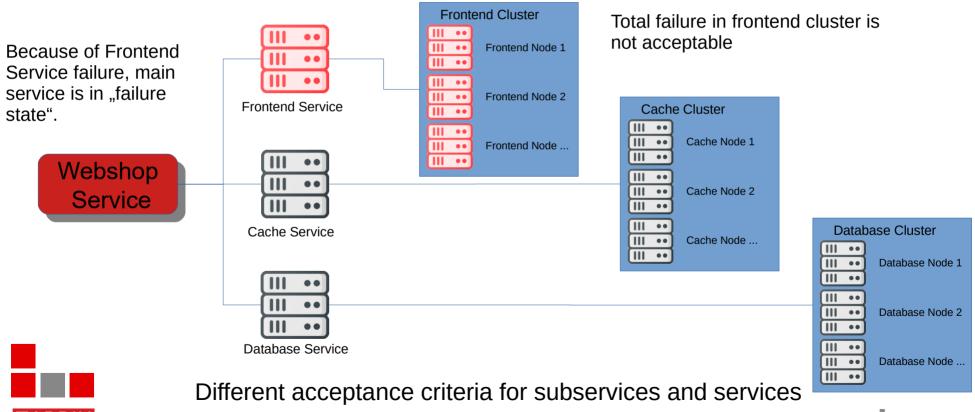

© Copyright 2021 IntelliTrend GmbH • Germany • www.intellitrend.de

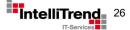

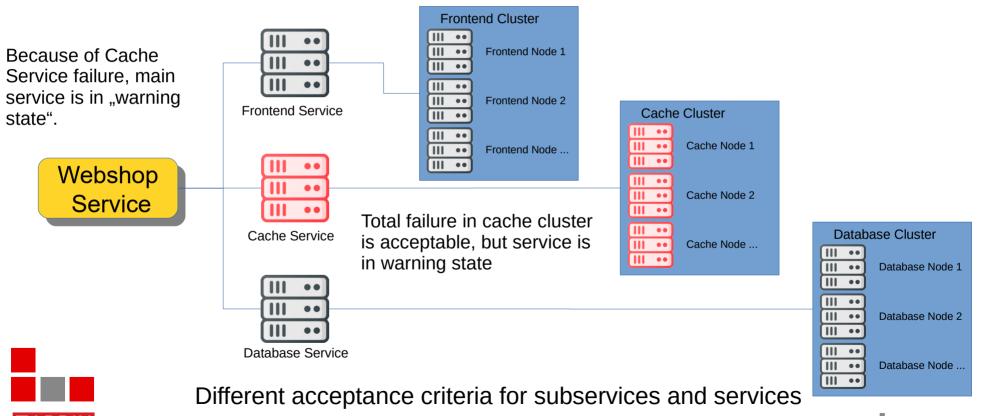

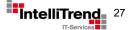

#### Create a service modul that mimics openITCOCKPIT's event correlation

#### Goal

- Mimic the funcionallity of openITCOCKPIT's event correlation in Zabbix.
- Use the solution to recreate all existing configurations from the openITCOCKPIT installation.
- Develop the solution update safe, without touching the Zabbix source code.
- Be compatible with Zabbix 5.0, 5.2 and 5.4.

#### Challenges

- How to integrate into Zabbix (with respect to configuration and visualization)?
- How to make it update safe?

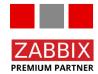

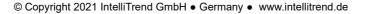

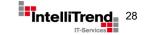

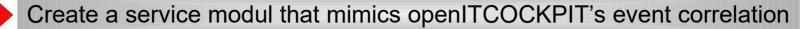

#### Approach

- Use Zabbix host, trigger and services for configuration.
- Use tags to create relations between hosts.
- Develop a backend service that does the heavy lifting, using the Zabbix API.
- Develop a Zabbix frontend module for visualization and configuration to be update safe.
- The frontend module should communicate with the backend service and show relations as flowcharts.

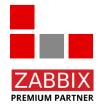

Zabbix frontend module API was introduced in Zabbix 5.0

Zabbix frontend module API != Zabbix JSON-RPC over HTTP API

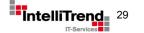

## "Advanced Service monitoring" The solution in Zabbix

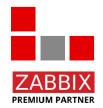

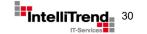

### Fraunhofer Society – Implementation

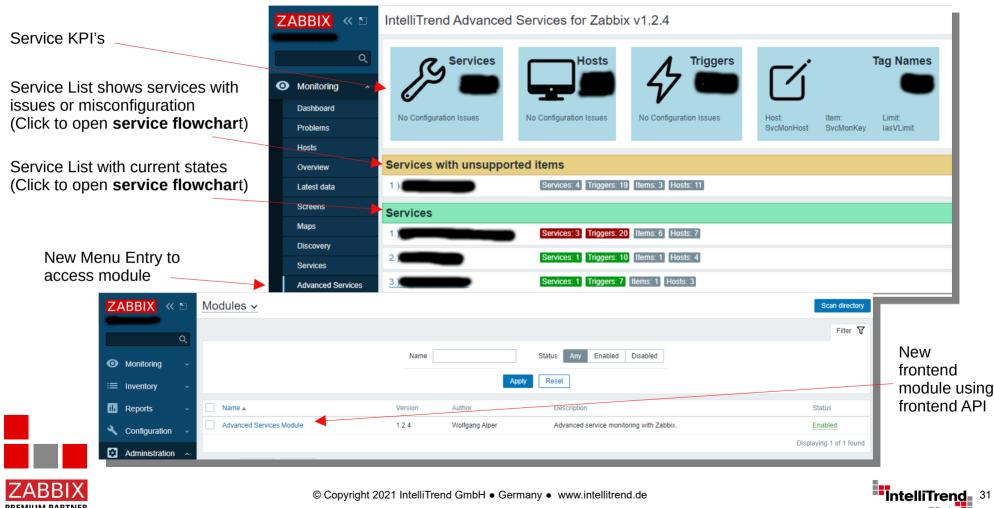

### Fraunhofer Society – Implementation

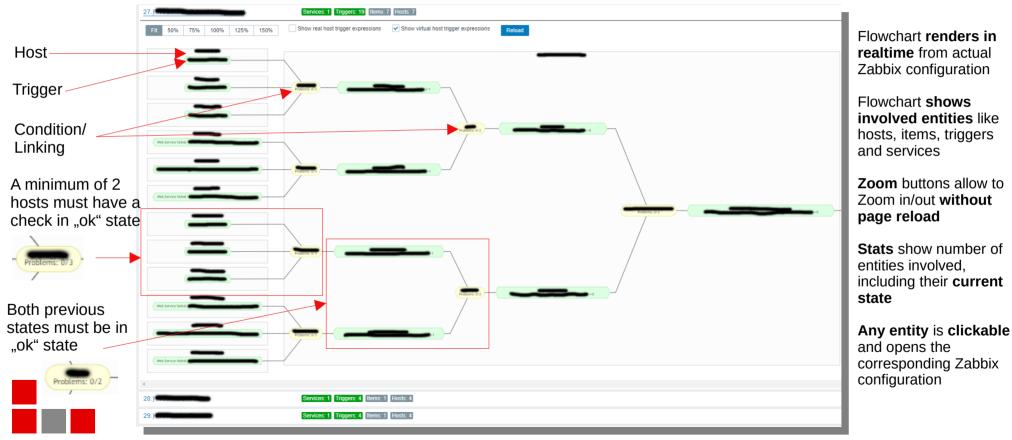

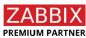

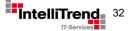

### Fraunhofer Society – Design with demo data

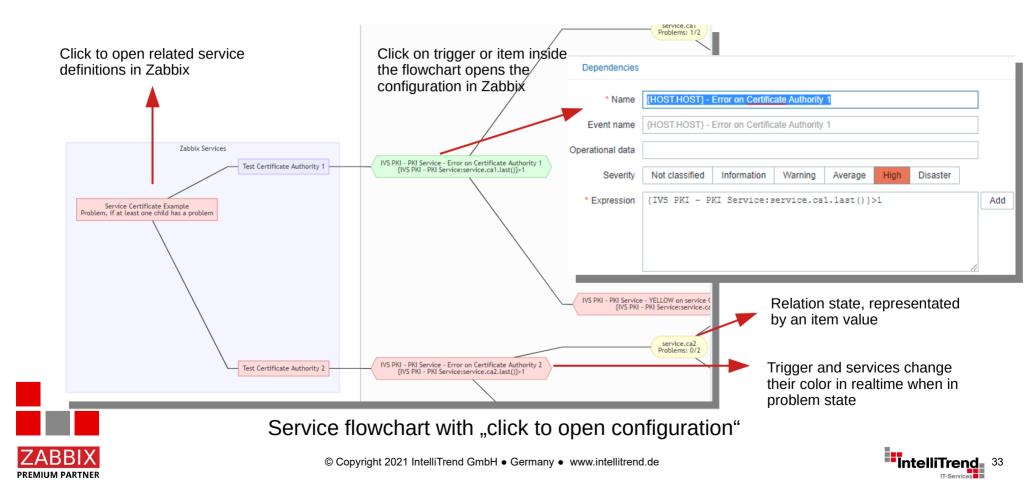

## Zabbix meets research institute Mastering the migration

## Thank You!

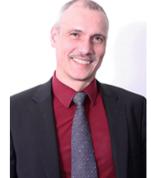

Contact: Wolfgang Alper

wolfgang.alper@intellitrend.de

www.intellitrend.de

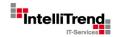

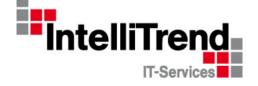

#### IntelliTrend IT-Services GmbH

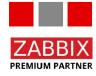